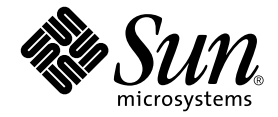

# Sun™ Cluster 3.0 和 Sun StorEdge™ 軟體發行說明補充資料

Sun Microsystems, Inc. 4150 Network Circle Santa Clara, CA 95054 U.S.A. 650-960-1300

文件編號:816-6279-11 2002 年 9 月,修訂版 A

請將您對本文件的意見寄到:docfeedback@sun.com

Copyright 2002 Sun Microsystems, Inc., 4150 Network Circle, Santa Clara, California 95054 U.S.A. 版權所有。

Sun Microsystems, Inc. 擁有本文件內說明的產品所含之技術的相關智慧財產權。特別是,且無限制地,這些智慧財產 權可包含一或多項 http://www.sun.com/patents 中列示的美國專利,以及一或多項在美國或其他國家的專利或申請 中的專利。

本文件以及其所屬的產品按照限制其使用、複製、分發和反編譯的授權可進行分發。未經 Sun 及其授權許可頒發機構 的書面授權,不得以任何方式、任何形式複製本產品或本文件的任何部分。

協力廠商軟體,包括字型技術,由 Sun 供應商提供許可和版權。

本產品的某些部分從 Berkeley BSD 系統衍生而來,經 University of California 許可授權。UNIX 是在美國和其他國家的 註冊商標,經 X/Open Company, Ltd. 獨家許可授權。

Sun、Sun Microsystems、Sun 標誌、Sun StorEdge、Sun Fire、AnswerBook2、docs.sun.com 和 Solaris 是 Sun Microsystems, Inc. 在美國和其他國家的商標或註冊商標。

所有的 SPARC 商標都按授權許可使用,是 SPARC International, Inc. 在美國和其他國家的商標或註冊商標。具有 SPARC 商標的產品都基於 Sun Microsystems, Inc. 開發的架構。

OPEN LOOK 和 Sun™ 圖形使用者介面是 Sun Microsystems, Inc. 為其使用者和授權許可持有人開發的。Sun 承認 Xerox 在為電腦行業研究和開發可視或圖形使用者介面方面所作出的先行努力。Sun 擁有 Xerox 對於 Xerox Graphical User Interface 之非獨家授權,此一授權亦包括使用 OPEN LOOK 圖形使用者介面,或遵守 Sun 書面授權合約之 Sun 獲得授 權者。

本資料按 「現有形式」提供,不承擔明確或隱含的條件、陳述和保證,包括對特定目的或非侵害性的商業活動和適用 性的任何隱含保證,除非這種不承擔責任的聲明是不合法的。

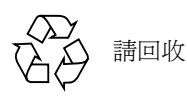

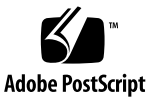

# Sun StorEdge Availability Suite 3.1 軟體發行說明補充資料

注意 **–** Sun Cluster 2.2 作業環境不支援 Sun StorEdge™ Availability Suite 3.1 Point-in-Time Copy 與 Remote Mirror 軟體。

本發行說明補充資料包含 Availability Suite 3.1 Point-in-Time Copy 與 Remote Mirror 軟 體在 Sun™ Cluster 3.0 Update 1、2 或 3 環境中操作的重要最新資訊。

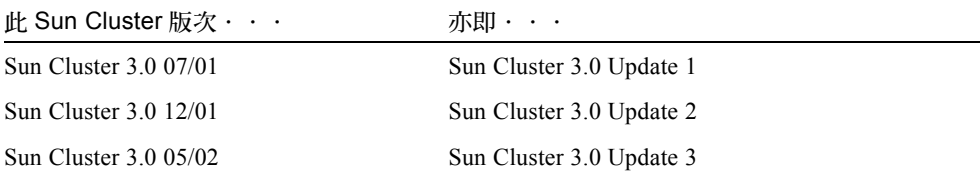

本補充資料包括下列主題:

- 第 2 [頁的 「排版慣例」](#page-3-0)
- 第 2 [頁的 「支援的軟體和硬體」](#page-3-1)
- 第 3 [頁的 「產品注意事項」](#page-4-0)
- 第 5 [頁的 「已知錯誤的解決方法」](#page-6-0)
- 第 6 頁的 「於 Sun 叢集環境中升級 [Availability Suite](#page-7-0) 軟體」
- 第9頁的「[HAStoragePlus](#page-10-0) 資源類型」

## <span id="page-3-0"></span>排版慣例

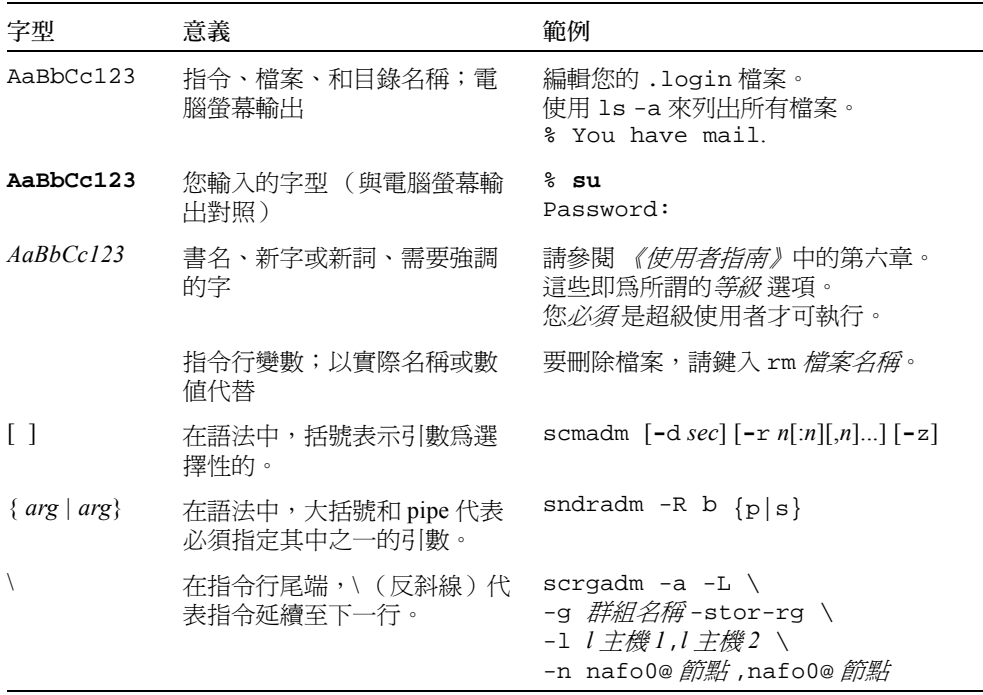

## <span id="page-3-1"></span>支援的軟體和硬體

注意 **–** 您無法在任何 Sun Cluster 環境中使用 Sun StorEdge Fast Write Cache (FWC) 產品 (所有版本),因為在叢集中無法從其他機器上存取快取資料。您可使用 Sun 快取陣列 來彌補這個缺點。

注意 – Sun StorEdge Network Data Replicator 和 Instant Image 軟體 (3.0 和 3.0.1 版)和 Availability Suite 3.0 軟體過去包含給 Sun StorEdge Fast Write Cache 2.0 使用者使用的 SUNWnvm 套裝軟體。3.1 版的 Availability Suite 現在不包含或支援任何 SUNWnvm 版本。

表 1 支援的軟體和硬體

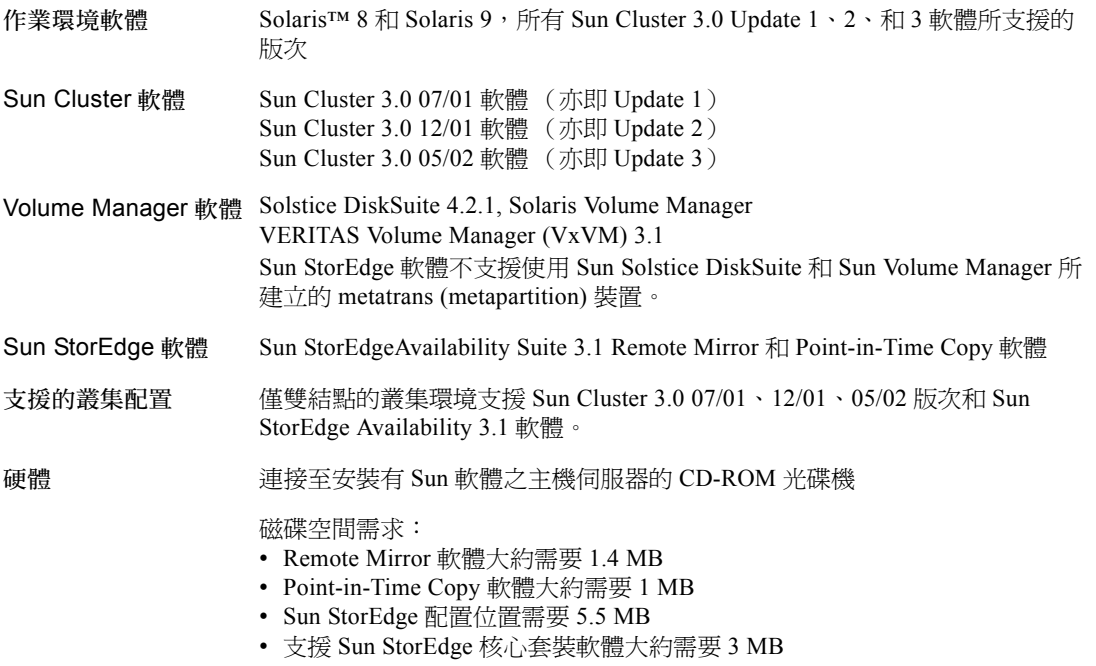

### <span id="page-4-0"></span>產品注意事項

本節說明下列主題:

- 第4頁的「使用仲裁磁碟 (Quorum Disk) 來儲存配置位置」
- 第4頁的「在 Sun Cluster 環境使用 Point-in-Time Copy [軟體匯入、匯出和合併功能」](#page-5-1)
- 第4頁的「安裝 Sun StorEdge [軟體後關閉節點」](#page-5-2)
- 第4頁的「建立與配置 Sun StorEdge 容體集」
- 第 5 [頁的 「僅切換全域裝置」](#page-6-1)
- 第 5 頁的 「裝載次要容體後建立名爲. 的目錄」

### <span id="page-5-0"></span>使用仲裁磁碟 (Quorum Disk) 來儲存配置位置

《*Sun Cluster 3.0* 和 *Sun StorEdge* 軟體整合指南》指出 Sun StorEdge Availability Suite 配 置資訊無法在仲裁磁碟 (quorum disk) 上找到。 Sun StorEdge Availability Suite remote mirror 和 Point-in-Time Copy 軟體使用此配置位置來儲存容體與其他功能的資訊。您可 在軟體安裝期間指定此位置。

如果您於支援的雙節點叢集環境中使用 Sun Cluster 與 Sun StorEdge Availability Suite 軟 體,和 Oracle Parallel Server 軟體,您就可以使用仲裁磁碟來儲存配置位置。請見 《*Sun Cluster 3.0* 和 *Sun StorEdge* 軟體整合指南》以得知其他配置位置的需求。

### <span id="page-5-1"></span>在 Sun Cluster 環境使用 Point-in-Time Copy 軟體 匯入、匯出和合併功能

這次 Sun Cluster 環境不支援 Point-in-Time Copy 軟體匯入、匯出和合併功能。

### <span id="page-5-2"></span>安裝 Sun StorEdge 軟體後關閉節點

因為 Sun StorEdge 安裝過程會需要您關閉並重新啓動每個叢集中的節點,請確認是在正 常維護視窗期間安裝 *Sun StorEdge* 軟體和相關的增補程式。

由於關閉和重新啓動的緣故,您可能會在重新啓動的節點上經歷當機情況。節點混亂的 情況是叢集中預期的行為,並且是叢集軟體 *failfast* 機制 的一部份。《*Sun Cluster 3.0 Concepts*》手冊說明此機制和 Cluster Membership Monitor (CMM)。

### 建立與配置 Sun StorEdge 容體集

<span id="page-5-3"></span>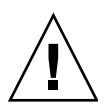

警告 **–** 在叢集環境中,每次只能有一個系統管理員或 root 使用者可以建立並配置 Sun StorEdge 容體集。這項限制協助避免建立不一致的 Sun StorEdge Availability Suite 容體 集配置。

在叢集化環境中,兩個或兩個以上的管理員不應同時寫入 Sun StorEdge Availability Suite 軟體配置。存取配置作業包括(但不僅限於):

- 建立及刪除容體集
- 從 I/O 群組裡新增及移除容體集
- 為容體集指定新的位元圖 (bitmap) 容體
- 更新磁碟裝置群組或資源名稱

■ 變更 Sun StorEdge Availability Suite 軟體及相關容體集配置的作業

#### <span id="page-6-1"></span>僅切換全域裝置

scswitch(1M) 指令可以讓您用手動方式將所有的資源群組與裝置群組從主要節點切換 到下一個偏好的節點。《*Sun Cluster 3.0 System Administration Guide*》說明如何執行這 些作業。

本端裝置不會錯誤修復故障轉移並切換回來;請勿將它們配置爲叢集的一部份。裝載於 容體上且被指定為本端裝置的檔案系統,絕不可在 Sun Cluster 環境中配置程錯誤修復 和切換回來的裝置。

#### <span id="page-6-2"></span>装載次要容體後建立名爲 . 的目錄

同步化主要和次要 Remote Mirror 軟體容體之後,如果執行目錄清單,您可能會注意到 一個名為 .\_ 的目錄。此目錄是由叢集檔案系統所建立。例如:

```
次要主機名稱 # ls -a
.
..
\cdot -.profile
bin
classes
[ 等等 ]
```
您可以忽略或刪除此目錄。當您卸載叢集檔案系統時,此目錄會消失。

### <span id="page-6-0"></span>已知錯誤的解決方法

本節提供下列已知錯誤的解決方法: 本版次之後沒有。

### <span id="page-7-0"></span>於 Sun 叢集環境中升級 Availability Suite 軟體

注意 **–** 在您排程的維護期間執行升級程序。請參閱 Sun Cluster 3.0 文件以得知高可用性 軟體升級程序,並同時參閱第 4 頁的 「安裝 Sun StorEdge [軟體後關閉節點」](#page-5-2)。

您可以升級您最新安裝至叢集節點上的 Sun StorEdge Availability Suite 3.0 軟體至版本 3.1 軟體。您可以升級下述套裝軟體組件:

- Sun StorEdge Instant Image 軟體:版本 3.0.1 和版本 3.0 (版本 3.0 需要增補程式 111945*xx* 至 111948-*xx*,*xx* 代表版本等級)。
- Sun StorEdge Network Data Replicator 軟體:版本 3.0.1 和版本 3.0 (版本 3.0 需要增補程 式 111945-*xx* 至 111948-*xx*)。

[表](#page-7-1) 2 列出包含完整 Sun StorEdge Availability Suite 軟體安裝和升級指示的手冊。要在非 叢集結點上升級此軟體,請遵[照表](#page-7-1) 2 中列出文件說明的程序。

#### <span id="page-7-1"></span>表 2 Sun StorEdge Availability Suite 安裝文件

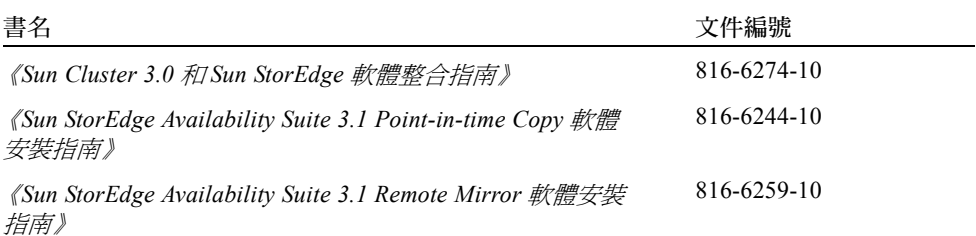

#### 升級步驟摘要

於 Sun Cluster 3.0 05/02 軟體環境中升級 Sun StorEdge Availability Suite 軟體的一般步驟 如下:

- <span id="page-7-2"></span>1. 如果可以的話,於排程的維護期間執行升級程序。如果不行,您仍然可以在叢集作 用中和連線時執行此程序。
- 2. 於離線狀態設定最新配置之 Sun StorEdge Availability Suite 資源群組。請見 scswitch(1M) 線上說明手冊。
- 3. 於非叢集模式中重新啟動叢集節點。
- 4. 移除 Sun StorEdge Availability Suite 3.0.1 或 3.0 軟體。
- 5. 於單一使用者模式中關閉和重新啓動叢集節點。
- 6. 安裝 Sun StorEdge Availability Suite 3.1 軟體。
- 7. 於連線狀態設定最新配置之 Sun StorEdge Availability Suite 資源群組。
- <span id="page-8-0"></span>8. 於叢集模式中關閉和重新啓動節點。
- 9. 在雙節點叢集環境中,於第二個節點重覆[步驟](#page-7-2) 1 [到步驟](#page-8-0) 8。

#### ▼ 要升級 Availability Suite 軟體

- 1. 以超級使用者的身份登入叢集節點。
- 2. 由此節點撒離所有最新配置之 Sun StorEdge Availability Suite 資源群組:

```
其中:
# scswitch -S -h 節點
-S 在叢集控制下,由指定節點撒離所有資源和裝置群組。
```
-h *節點* 指定節點名稱。

3. 確保資源群組已成功由節點撒離:

# **scstat -D -g**

其中:

-D -g 在叢集控制下顯示所有資源和裝置群組的狀態。

4. 於非叢集模式下重新啟動叢集。

# **reboot -- "-x"**

5. 遵[照表](#page-7-1) 2 中列出的手冊說明之程序移除 Sun StorEdge Availability Suite 軟體。

注意 **–** 此軟體移除步驟為升級程序步驟之一,您必須先關閉然後重新啟動單一使用者 模式中的系統,以避免容體資料損毀。

- 6. 遵[照表](#page-7-1) 2 中列出的手冊說明之程序安裝 Sun StorEdge Availability Suite 3.1 軟體。
	- 如果安裝 script 發現一現有配置位置 (於升級過程中會出現),就會顯示此配置位 置,然後 script 提示如下。

The Sun StorEdge Data Services database configuration location has already been set. Current location: /dsfile Would you like to keep its current location  $[y,n,?]$ 

7. 鍵入 **Y**。

就會顯示以下訊息:

Run dscfg -u to upgrade database after all nodes of this cluster have been upgraded

> 在此情況下,於*兩個節點*上升級 Sun StorEdge Availability Suite *之後*,鍵入配置位置升 級指令 **dscfg -u**。您會於[步驟](#page-9-0) 11 時執行此指令。

8. 關閉並重新啓動節點:

# **/etc/shutdown -y -g0 -i 6**

9. 檢查軟體是否已升級:

```
# /usr/opt/SUNWesm/sbin/sndradm -v
SNDR version 3.1
# /usr/opt/SUNWesm/sbin/iiadm -v
Instantimage version 3.1
```
10. 在即將升級 Sun StorEdge Availability Suite 軟體的下一個節點上重覆本節所有步驟。

<span id="page-9-0"></span>11. 在您於兩個節點上升級軟體後, 僅在一個節點上 鍵入下述指令:

# **/usr/opt/SUNWscm/sbin/dscfg -u**

### <span id="page-10-0"></span>HAStoragePlus 資源類型

注意 **–** 《*Sun Cluster 3.0* 和 *Sun StorEdge* 軟體整合指南》包含本軟體的配置規則和 HAStorage 資源類型。

如同 《*Sun Cluster 3.0 5/02 Supplement*》(文件編號:816-3380)所說明的,Sun Cluster 3.0 05/02 版次會介紹 HAStoragePlus 資源類型。本資源類型讓您能高可用性分割位於全 域磁碟群組的本端檔案系統。其會執行與 HAStorage 資源類型相同的功能,並在資源群 組和磁碟裝置群組間協調啟動順序。

使用 HAStoragePlus, 本端檔案系統分割區必須位於全域磁碟群組上, 並啓動相互關係 切換 (affinity switchover)。Sun Cluster 環境也必須配置錯誤修復。

HAStorage 資源讓您可定義一裝置群組 (和 remote mirror 軟體的資源群組), 使所有群 組中的容體集皆可錯誤修復。HAStoragePlus 資源類型也可讓您錯誤修復單一容體集, 其使用 scrgadm(1M) 指令指定。HAStoragePlus 資源類型對諸如 Sun StorEdge Availability Suite 軟體之 I/O 密集應用程式 (I/O-intensive application) 很有幫助。《*Sun Cluster 3.0 5/02 Supplement*》中有詳細說明資源類型。

請見以下各節:

- 第 9 頁的 「配置 [HAStoragePlus](#page-10-1) 資源類型」
- 第 11 頁的 「配置 HAStoragePlus [資源類型與容體集」](#page-12-0)

#### <span id="page-10-1"></span>▼ 配置 HAStoragePlus 資源類型

注意 **–** 在使用本程序之前,請確認已升級至 Sun Cluster 3.0 05/02 版次軟體。

- 1. 以超級使用者的身份登入叢集中第一個節點。
- 2. 使用 volume manager 軟體配置磁碟裝置群組。

請見隨附您 volume manager 軟體的文件說明。同時在配置新的磁碟裝置群組前,您也 可以檢查最新配置的群組。舉例來說,依據您的 volume manager 軟體使用 metaset( $1M$ )、vxdg,或 vxprint 指令。

3. 登錄 SUNW.HAStoragePlus 為一資源類型:

```
# scrgadm -a -t HAStoragePlus
```
<span id="page-11-0"></span>4. 為磁碟裝置群組 裝置群組 建立錯誤修復資源群組:

# **scrgadm -a -g** 裝置群組 **-rg -h** 節點 *1,* 節點 *2*

*裝置群組* 爲所需之磁碟裝置群組名稱。

- -h 節點 *1*, 節點 *2* 指定主管此資源群組的叢集節點。如果您沒有指定這些節 點,其就會預設叢集中的所有節點。
- 5. 新增邏輯主機名稱 (logical-hostname) 資源至資源群組:

# **scrgadm -a -L -g** 裝置群組 **-rg -l** *l* 主機名稱

-l *l* 主機名稱 指定客戶端於資源群組中與 Sun StorEdge Availability Suite 軟體通訊之邏輯主機名稱。此選項也可為逗點分隔 之 UNIX 指令清單。

6. 建立資源類型 SUNW.HAStoragePlus:

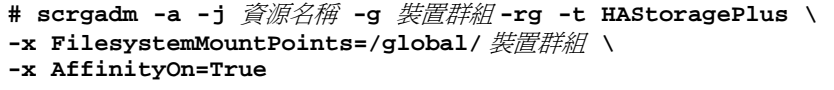

資源名稱 為新增之資源名稱。 *裝置群組* -rg 爲您[於步驟](#page-11-0) 4 所建立之資源群組名稱。

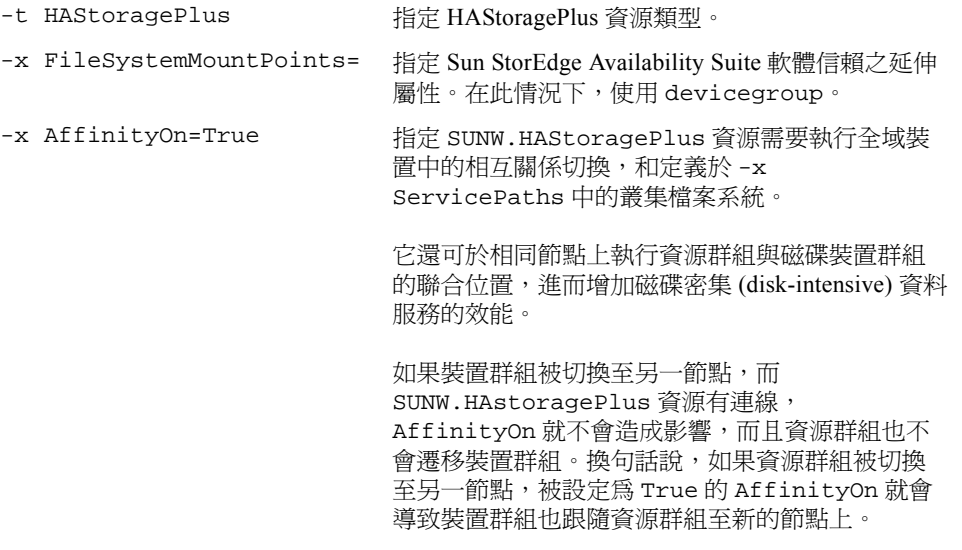

7. 啟動資源群組並設定連線。

# **scswitch -Z -g** 裝置群組 **-rg**

### <span id="page-12-0"></span>配置 HAStoragePlus 資源類型與容體集

第 9 頁的 「配置 [HAStoragePlus](#page-10-1) 資源類型」提供一個配置範例。此範例會顯示如何於本 端裝載之 Sun Cluster 全域裝置分割區上配置資源群組。

您可以配置 HAStoragePlus 資源來錯誤修復資源群組與單一容體集至叢集中的另一節 點。當配置資源類型與容體集時,請考慮下述事項:

■ 當您新增一容體集至 Sun StorEdge Availability Suite 軟體時,您必須關閉配置的資源 群組,並使其離線。

■ 您必須於設定中指定每個容體。舉例來說,下述指令可顯示如何定義容體集至使用 HAStoragePlus 資源的現有資源群組中:

# **scrgadm -a -j iidg-rs -g iidg -t SUNW.HAStoragePlus \ -x GlobalDevicePaths=/dev/vx/rdsk/iidg/ii01,/dev/vx/rdsk/ii02, \ /dev/vx/rdsk/iidg/ii11,/dev/vx/rdsk/iidg/ii12,/dev/vx/rdsk/iidg/iibitmap1, \ /dev/vx/rdsk/iidg/iibitmap2**

其中:

- -j iidg-rs 為資源名稱。
- -g iidg 爲資源群組名稱。
- -x GlobalDevicePaths= 指定延伸屬性 GlobalDevicePath 和即時備份容體集 的原始裝置容體名稱。